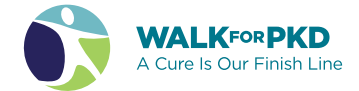

# Link your fundraising page to a Facebook fundraiser

**Once you have a Classy fundraising page, you can duplicate it to Facebook to easily boost your reach and help provide an even bigger impact.**

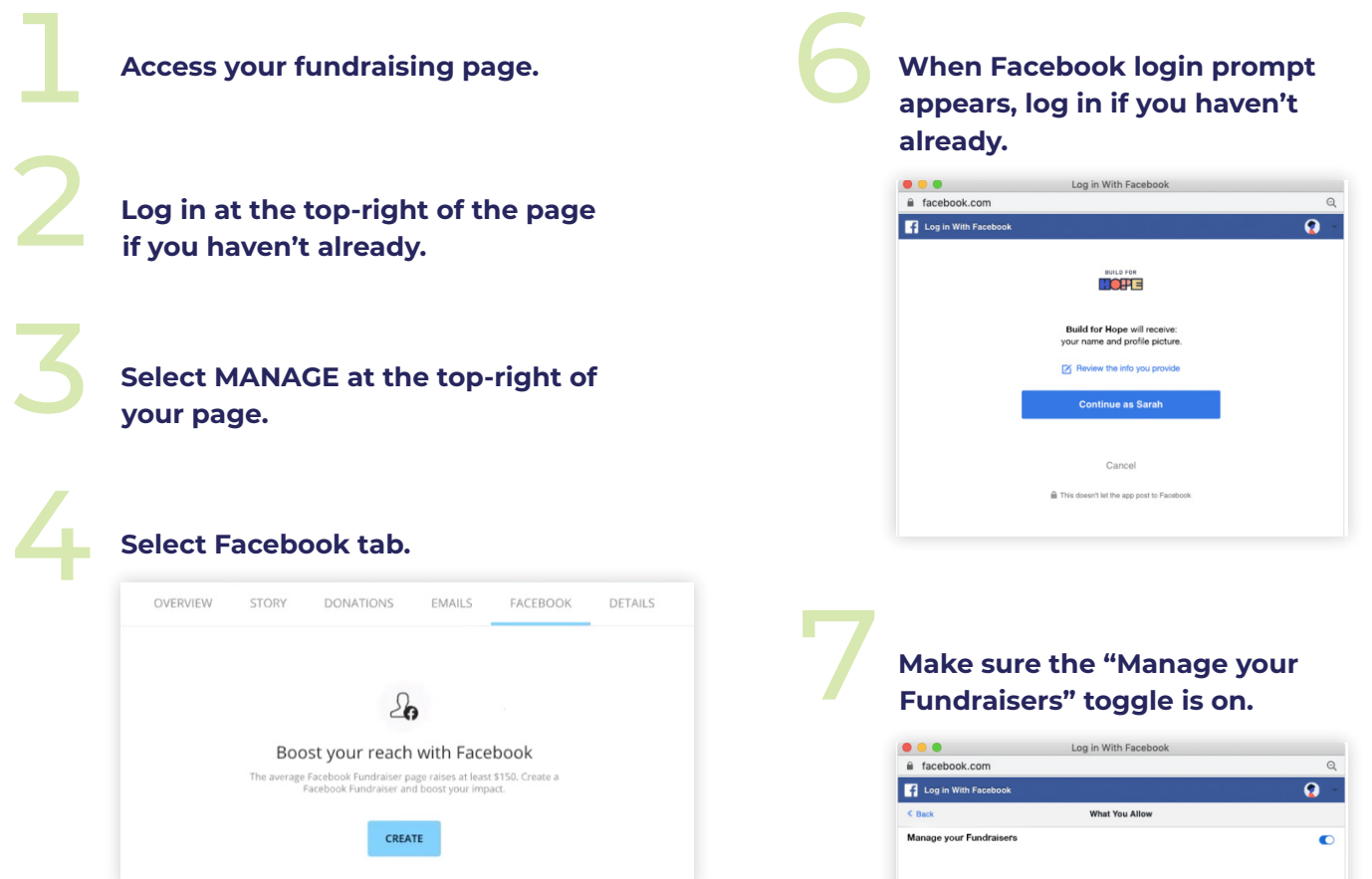

**Select Create button.**<br>
TIP: If you use Safari as your web browser, you may see an endless processing screen. To fix this, go to your address bar and look for a blocked pop-up notification. Select it and allow the popup to display to create your Fundraising page.

NOTE: To create a Facebook fundraising page, you'll need to have the Manage your Fundraisers toggle enabled. If you do not enable the toggle and try to create a page, you may see an error message.

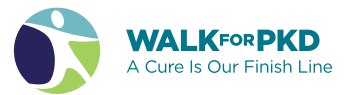

Sarah Yee

Last Activity 2020-05-06

Support me on Classy AND Facebook!

8 **Once you complete these steps, your Facebook fundraising page will be created automatically and appear on your Facebook activity feed — select View on the tile that appears to visit your Facebook fundraising page.**

9 **From there, you can share both your Classy fundraising page and Facebook fundraising page with friends and family to gather donations.**

#### **Watch your fundraising grow!**

## View

### **Need additional assistance?**

Contact us at *walkforpkd@pkdcure.org* or 816-931-2600 (press 2 for the Walk line).